# **COLOR BAR EXERCISE**

CAPTURE INSPECTOR AND CHROMACHECKER CAPTURE

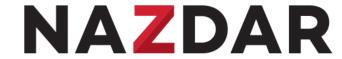

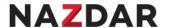

# House-Keeping – feel free to rearrange your Dashboard Scheme

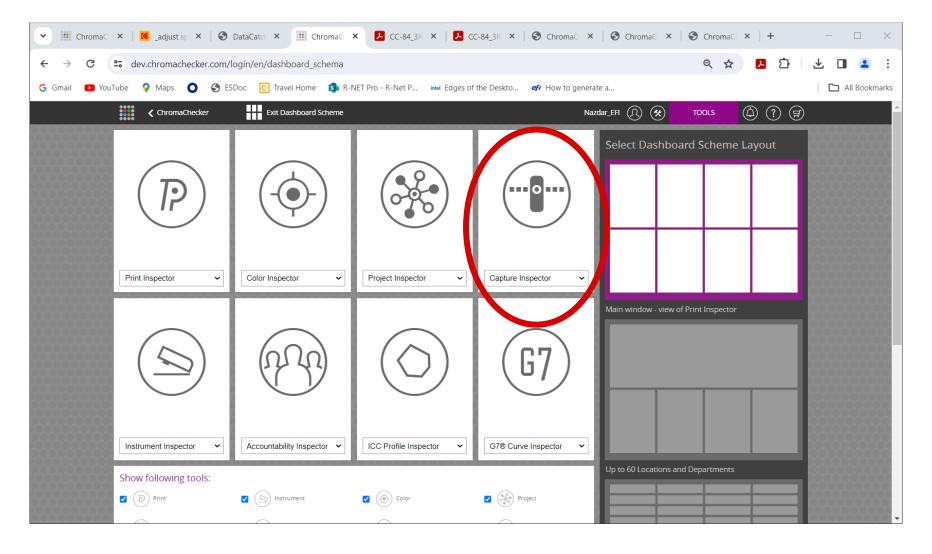

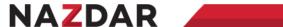

#### **Click Capture Inspector**

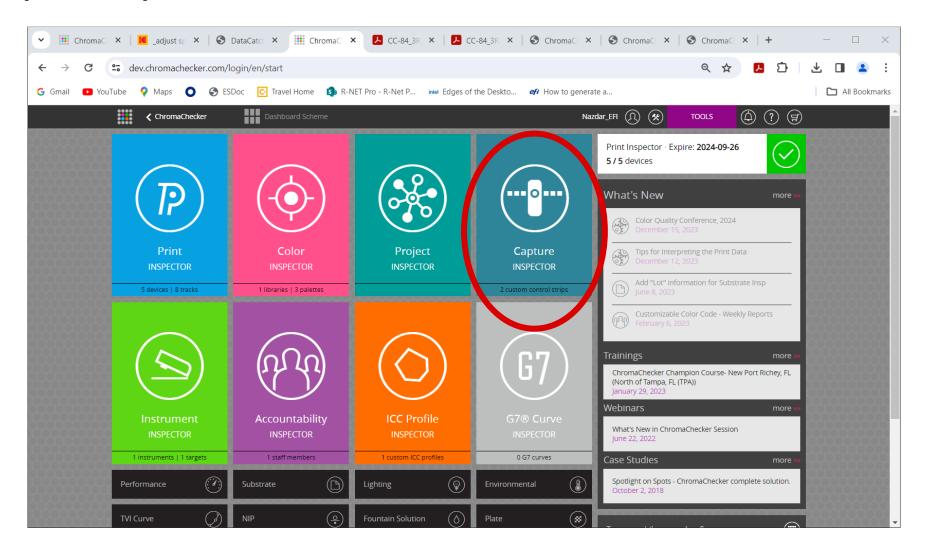

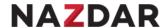

#### **Bold white text indicates your location – Control Strips / View Control Strips**

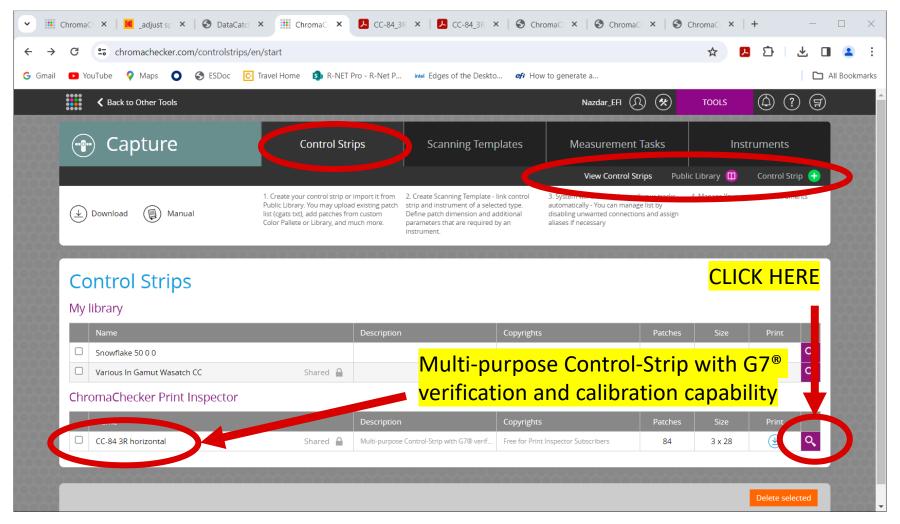

CC-84 3R Horizontal is the only bar installed by default

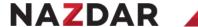

#### Control strip parameters – 2 funtions

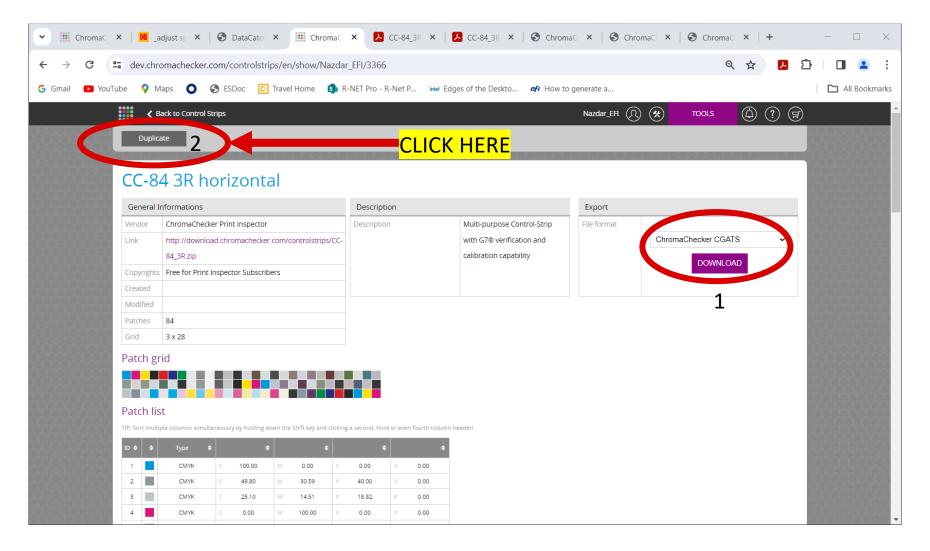

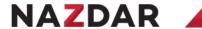

## Edit appears – click it

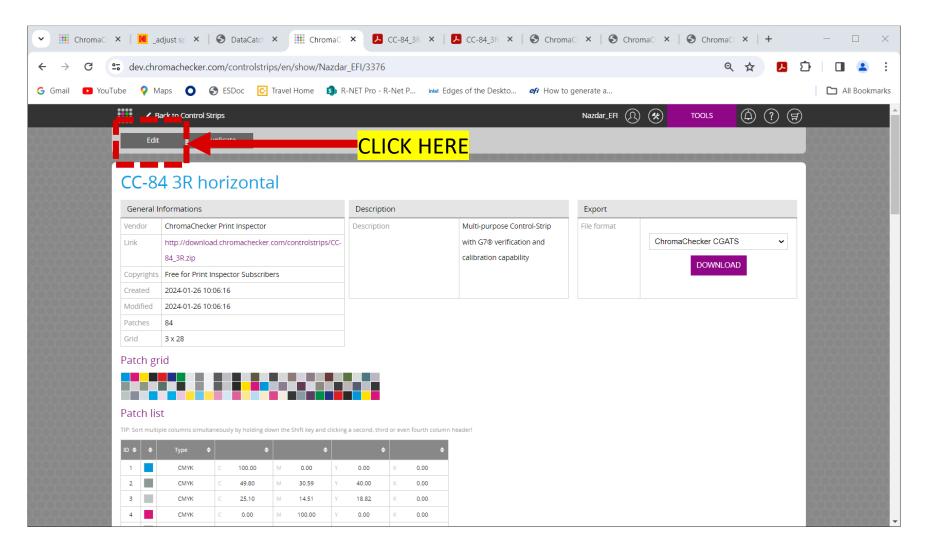

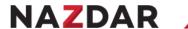

# **Duplicated Control Strip – 10 Functions appear**

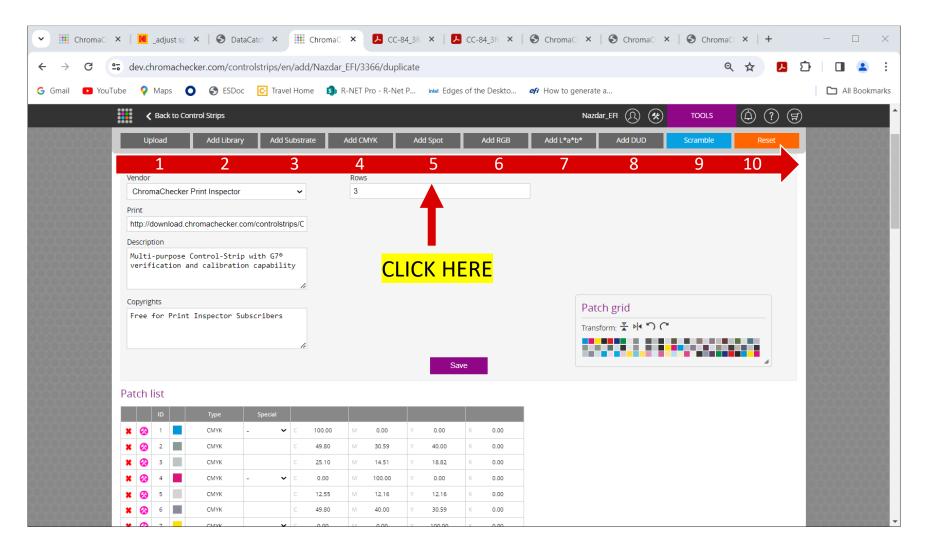

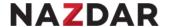

## Add 3 Spots – click "save" Discuss all options

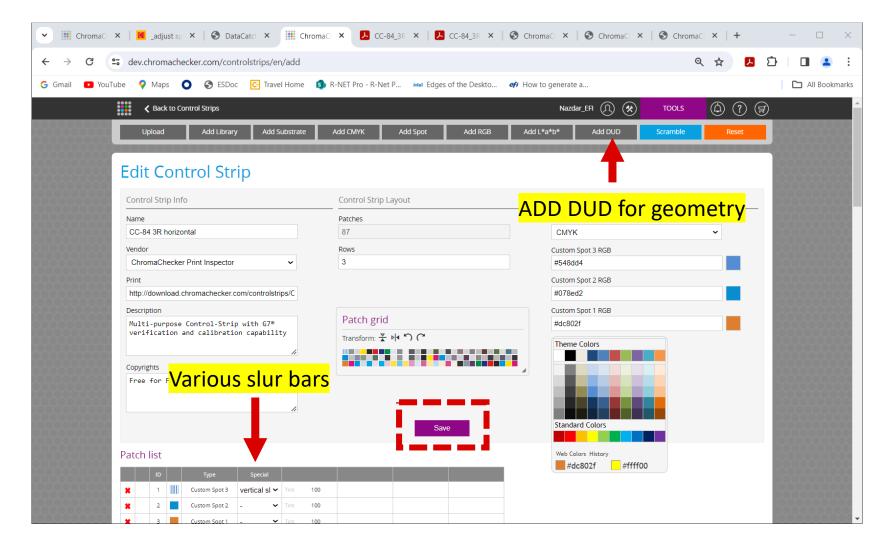

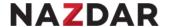

#### Control Strips are text files – you can download, edit or create new in a text editor

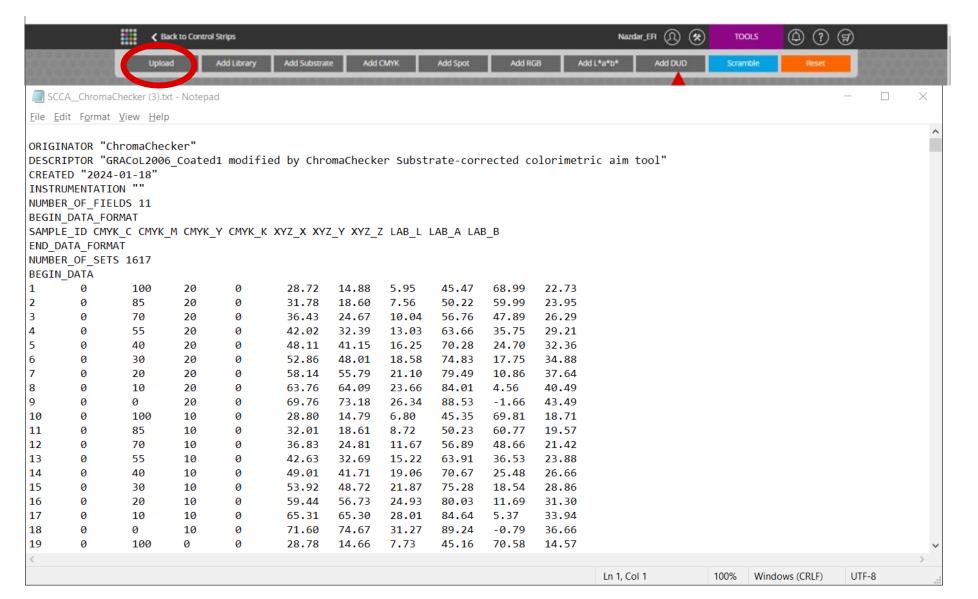

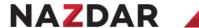

## Public Library – 2 functions "inspect" & "import"

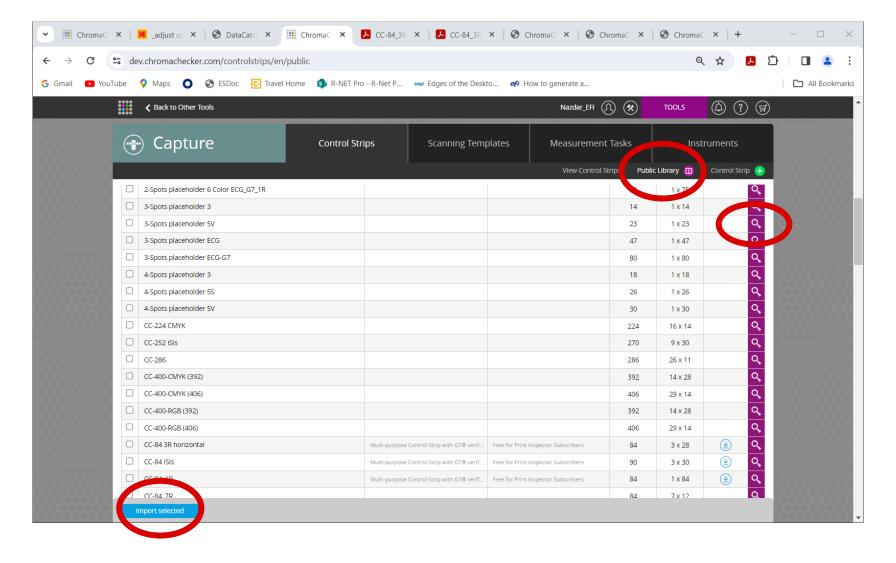

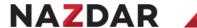

#### **Add New Control Strip**

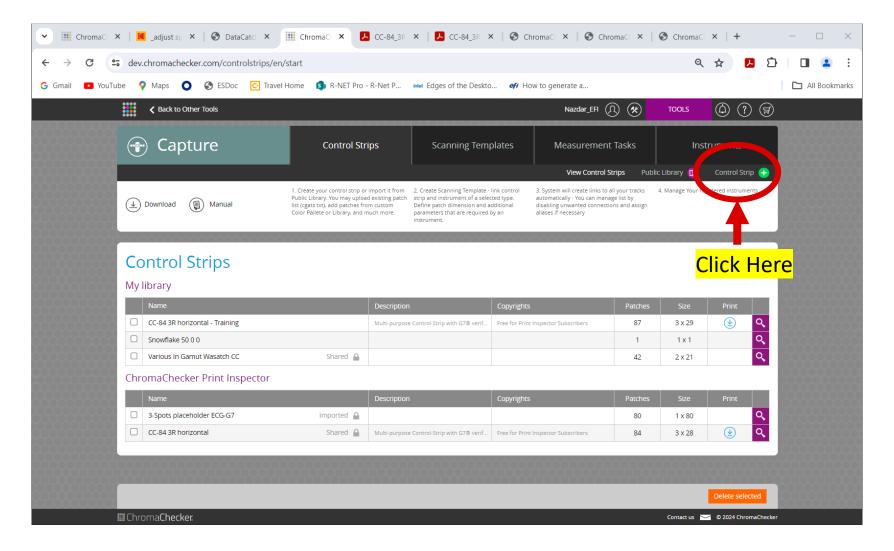

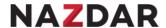

#### 10 Functions appear – Exact same functions from "Edit" control strip

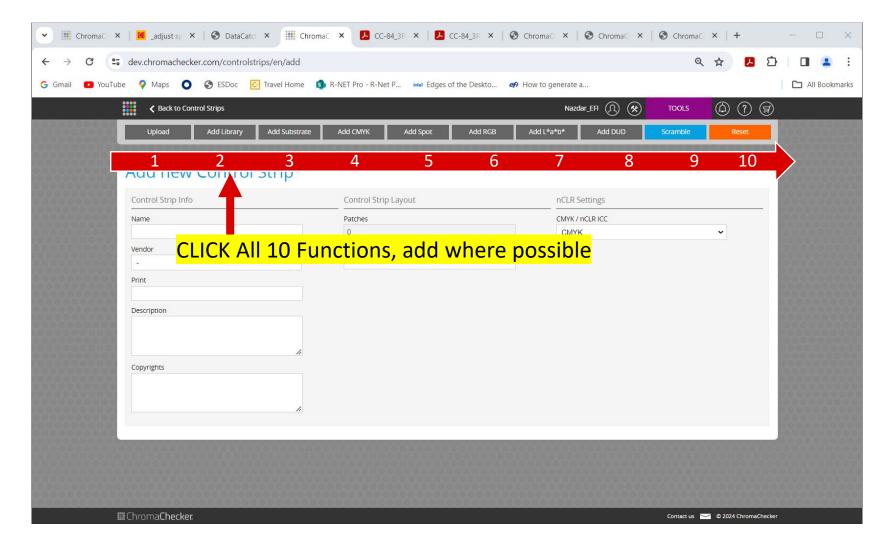

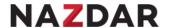

## **Example Control Strip with every option**

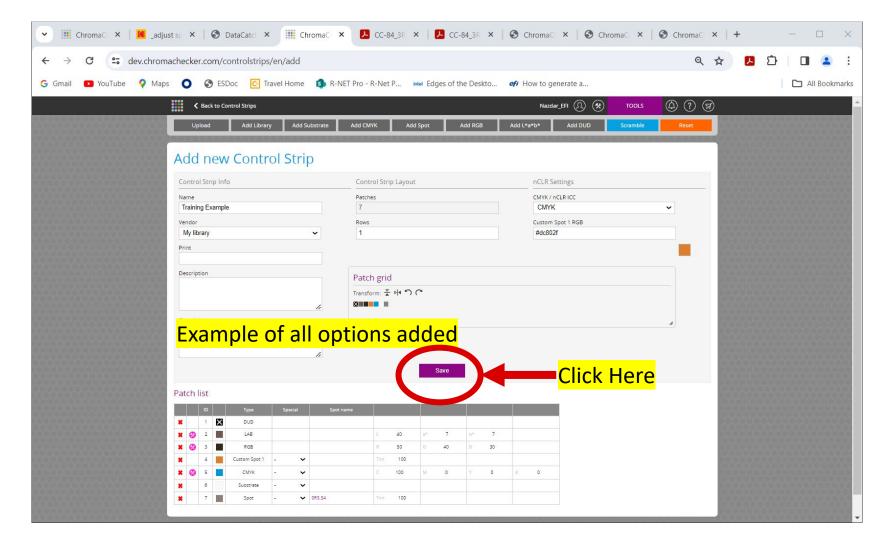

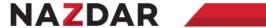

#### **Scanning Templates**

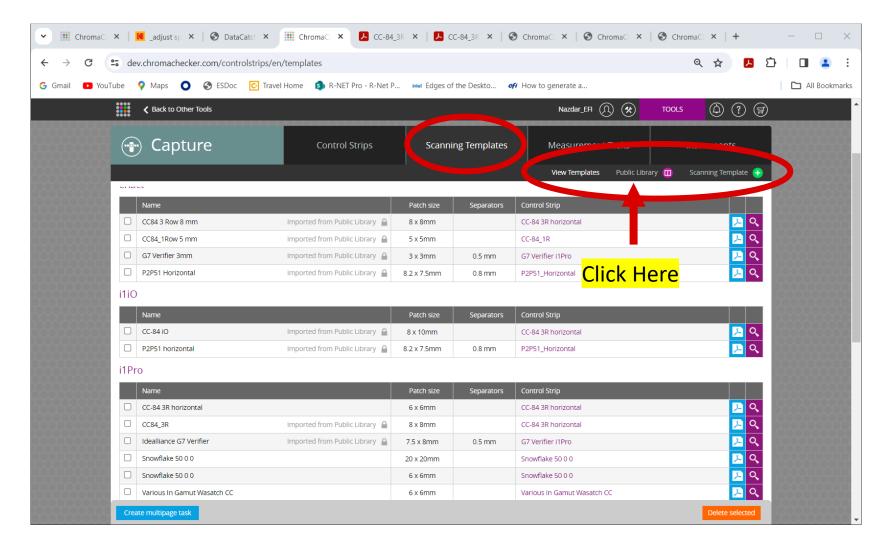

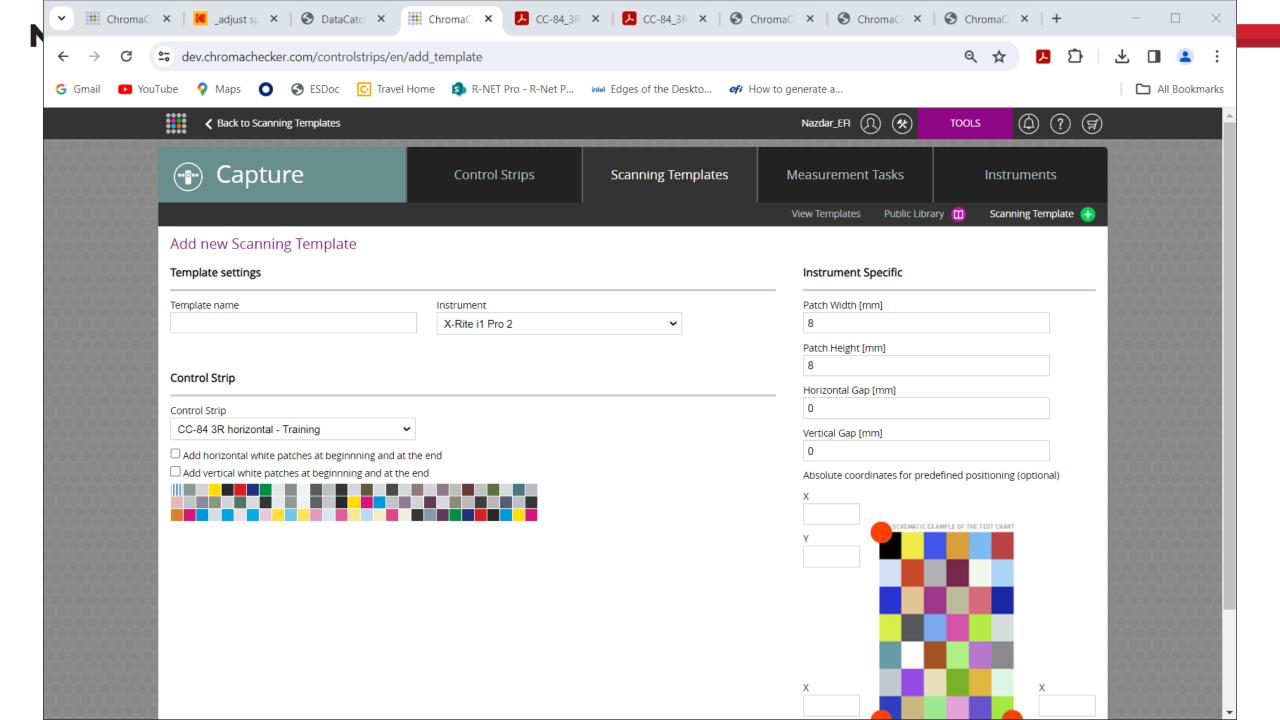

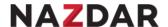

## **Scanning Template – Connect Control Strip to Instrument**

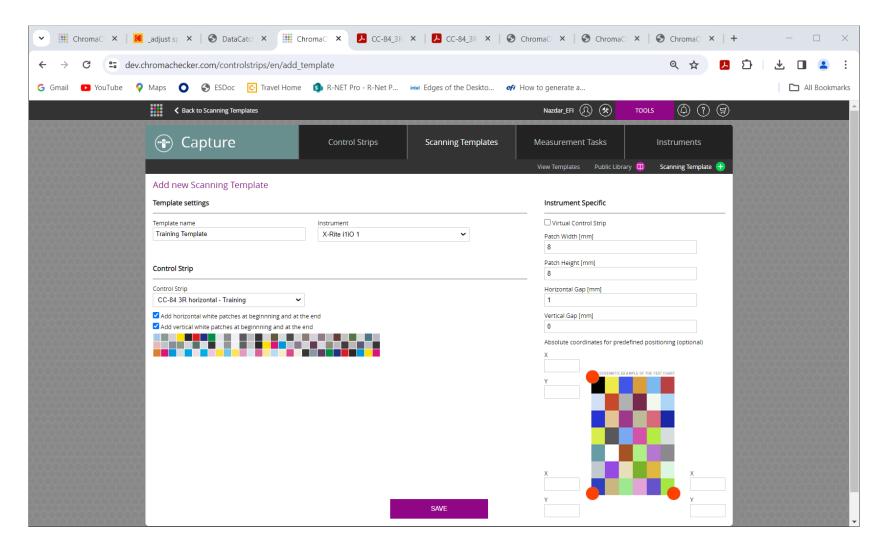

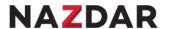

#### **Measurement Tasks**

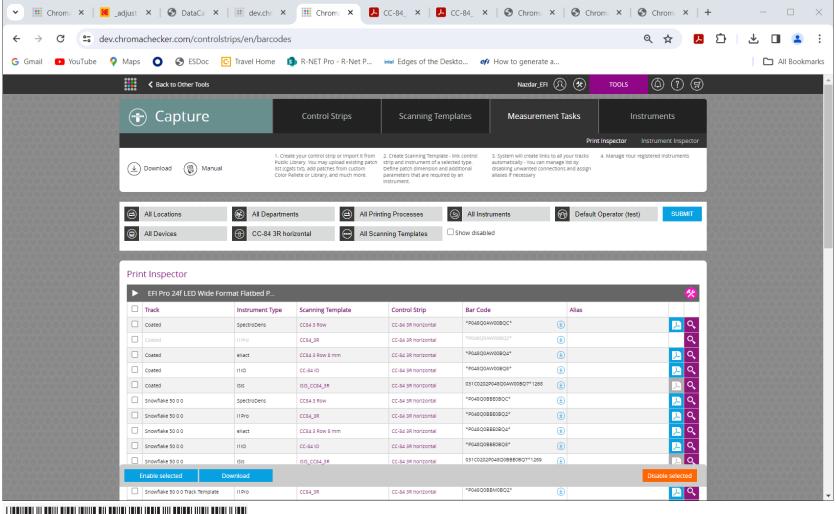

\* P O 4 8 O O B B E O C L O \*

Create bar codes for Capture to automatedly retrieve track

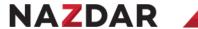

#### Scannable bar code

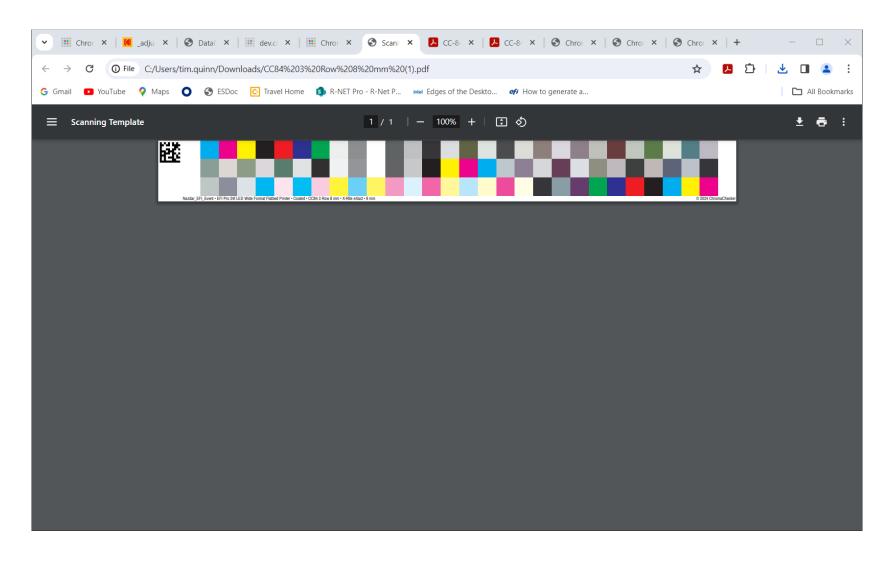

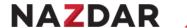

#### **Insturements**

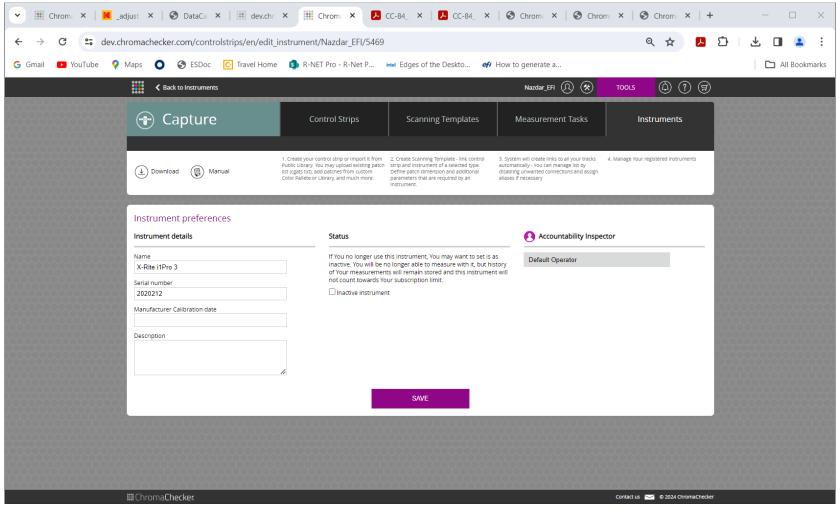

Current list of active Instruments

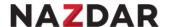

# **ChromaChecker Capture**

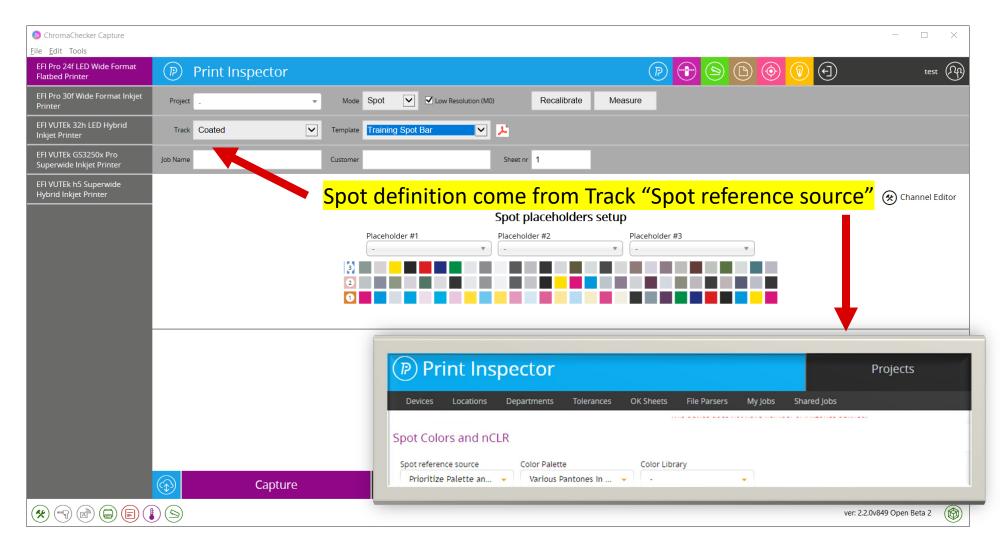

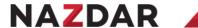

## SPOT embedded in PDF – assign at RIP

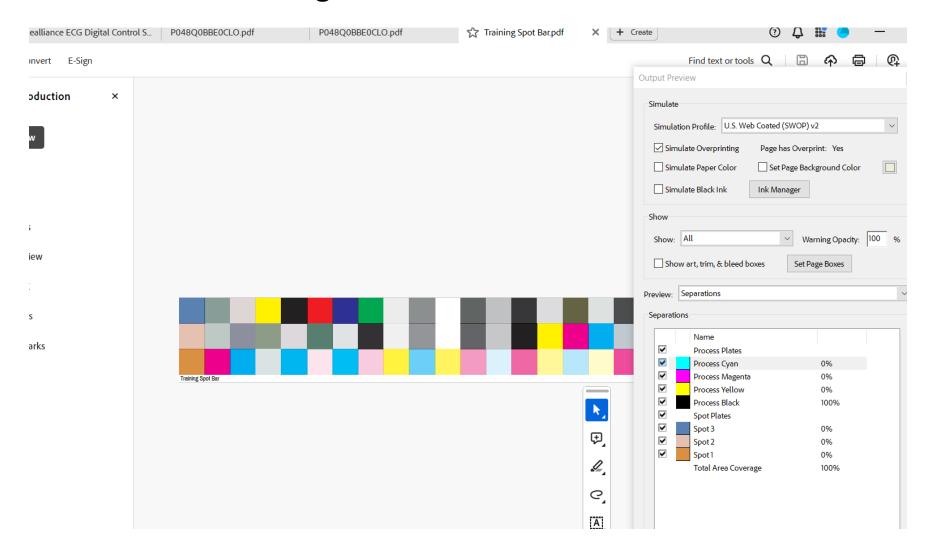

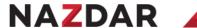

#### Channel Editor – Used for Non CMYK workflows i.e. ECG

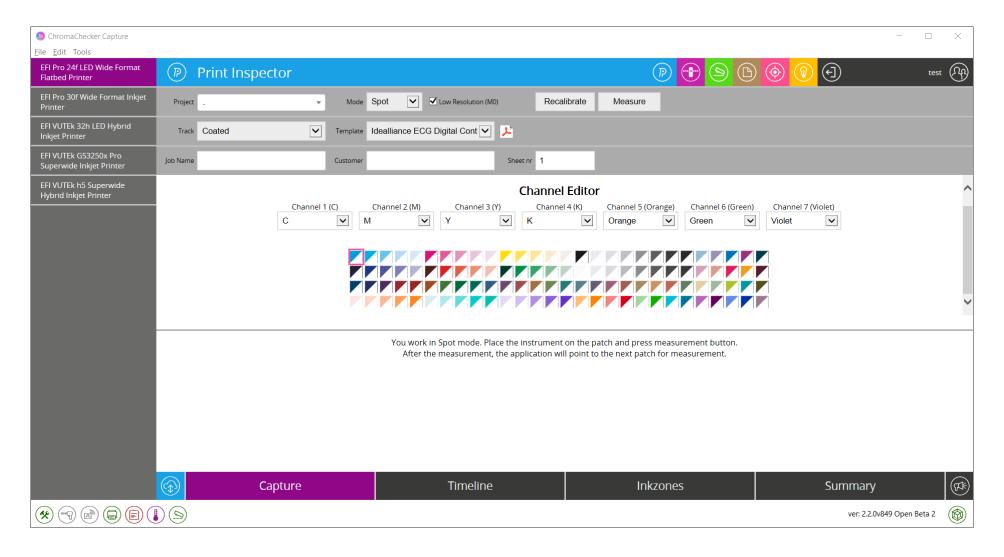